# Komputerowo wspomagane sterowanie eksperymentem biotechnologicznym

Daniel Borowiak

W artykule przedstawiono specyfikę pracy w laboratorium biotechnologicznym na przykładzie eksperymentów, które pozwoliły na opracowanie nowej metody sterowania dopływem pożywki w hodowli drożdży piekarskich. Na każdym etapie badań wykorzystano bogate możliwości i cechy środowiska programistycznego LabVIEW firmy National Instruments. Pozwoliło to na budowę elastycznego stanowiska badawczego, stworzenie dedykowanej aplikacji sterującej, zaimplementowanie nowego algorytmu sterującego bazującego na funkcji logistycznej oraz uzyskanie możliwości zdalnej kontroli przebiegu procesu.

## Charakterystyka hodowli drożdży piekarskich

Drożdże *Saccharomyces cerevisiae* towarzyszą ludziom od około 8000 lat. Są jednym z najstarszych produktów przemysłu fermentacyjnego, mimo to ich rola w produkcji podstawowego pokarmu człowieka – chleba – jest niepodważalna. Tę unikalną pozycję drożdże zawdzięczają zdolności podnoszenia ciasta oraz wkładowi w smak i aromat pieczywa [1].

Drożdże są wytwarzane na skalę przemysłową od ponad stu lat, ale sterowanie ich produkcją wciąż napotyka wiele problemów. Drożdże to organizmy żywe, więc należy im stworzyć możliwie najlepsze warunki do życia i rozmnażania. Oprócz zapewnienia odpowiedniej temperatury i pH środowiska, w którym przebiega proces, należy również dostarczyć komórkom drożdży odpowiednich ilości pożywienia i tlenu, potrzebnych do zainicjowania procesów katabolicznych. Do utrzymania parametrów środowiskowych na odpowiednim poziomie wystarczy zastosowanie najprostszych układów regulacji dwu- i trójstawnej. Niestety dostarczanie właściwych ilości pożywienia i tlenu nie jest już takim prostym zadaniem. Wynika to stąd, że drożdże *Saccharomyces cerevisiae* są fakultatywnymi beztlenowcami, co oznacza, że mogą się rozwijać w obecności tlenu (1) lub bez jego dostępu (2) [5].

#### Oddychanie

 $C_6H_{12}O_6+6O_2+36ADP+36P_i \rightarrow 6CO_2+6H_2O+36ATP$  (1) Fermentacja

$$
C_6H_{12}O_6 + 2ADP + 2P_1 \rightarrow 2C_2H_5OH + 2CO_2 + 2ATP
$$
 (2)

Przy braku dostatecznej ilości tlenu w podłożu drożdże piekarskie zaczynają przyswajać źródło węgla na drodze beztlenowej (fermentacja), z wytworzeniem

*dr inż. Daniel Borowiak – Katedra Inżynierii Bioprocesowej, Uniwersytet Ekonomiczny we Wrocławiu*

etanolu i ditlenku węgla (efekt Pasteura). Daje to niewielki przyrost biomasy drożdży w porównaniu z oddychaniem. Również nadmiar rozpuszczonego tlenu w podłożu wpływa niekorzystnie na tempo wzrostu drożdży, a do tego pogarsza się ich jakość. Optymalne stężenie tlenu rozpuszczonego w podłożu mieści się w zakresie od 10 % do 50 % stanu nasycenia. Niestety, nawet w warunkach tlenowych może dochodzić do tworzenia etanolu. Będzie to miało miejsce wtedy, gdy drożdże otrzymają więcej węglowodanów niż są w stanie w danym momencie przyswoić na drodze tlenowej (efekt Crabtree). Przekroczenie krytycznego stężenia węglowodanów spowoduje, że drożdże zaczną przyswajać pożywienie na drodze fermentacji, jakby w bioreaktorze panowały warunki beztlenowe [4]. W celu uzyskania maksymalnego przyrostu biomasy, hodowlę drożdży należy prowadzić w warunkach tlenowych, tzn. zastosować intensywne napowietrzanie i mieszanie przy jednoczesnym utrzymywaniu niskiego stężenia cukrów w podłożu, co uzyskuje się w wyniku stopniowego wprowadzania pożywki.

W przeprowadzonych badaniach do opracowania nowej strategii dozowania pożywki w hodowli drożdży *Saccharomyces cerevisiae* wykorzystano funkcję logistyczną.

#### Stanowisko badawcze

Do przeprowadzenia badań wykorzystano stanowisko laboratoryjne wyposażone w bioreaktor. Generalnie układy takie można podzielić na dwie grupy. Pierwsza, to nowoczesne stacje bioreaktorowe, stanowiące gotowe zestawy wraz z podstawowym oprzyrządowaniem pozwalającym na prowadzenie bioprocesu (rys. 1). Mają one wbudowany sterownik i interfejs umożliwiający komunikację z komputerem.

 Oprócz zdecydowanych zalet takiego rozwiązania, z punktu widzenia prowadzenia eksperymentów naukowych, ograniczeniem może być oprogramowanie dołączane przez producenta. Najczęściej rola takiego programu sprowadza się do monitorowania danych pomiarowych i prostego sterowania elementa-

 $\blacktriangleright$ 

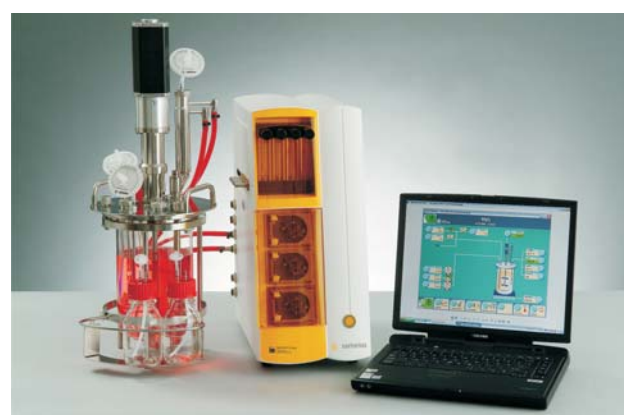

**Rys. 1.** Zintegrowana stacja bioreaktorowa [www.sartorius-stedim.com]

mi wykonawczymi. Program nie pozwala na zaimplementowanie skomplikowanych i rozbudowanych algorytmów sterowania wykorzystujących np. modele matematyczne czy techniki sztucznej inteligencji.

Druga grupa, to stanowiska bioreaktorowe składające się z oddzielnych urządzeń różnych producentów, współpracujących ze sobą jako otoczenie bioreaktora (rys. 2). Pomimo, że zestaw taki zajmuje znacznie więcej miejsca i prezentuje się najczęściej mało estetycznie, to jego niewątpliwą zaletą jest ogromna elastyczność w doborze urządzeń i ich konfigurowaniu.

Największym mankamentem takiego rozwiązania jest to, że komputerowo wspomagane sterowanie musi być zaprojektowane i zaimplementowane samodzielnie, najczęściej przez biotechnologa, posiadającego zwykle skromną wiedzę programistyczną. I tu idealnym rozwiązaniem jest wykorzystanie graficznego środowiska programistycznego, które

zostało stworzone z myślą o inżynierach i naukowcach korzystających z systemów kontrolno-pomiarowych. Zaletą graficznych środowisk programistycznych jest łatwość programowania gwarantowana przez zintegrowane środowisko graficzne, w którym kod programu w postaci diagramu blokowego powstaje poprzez łą-

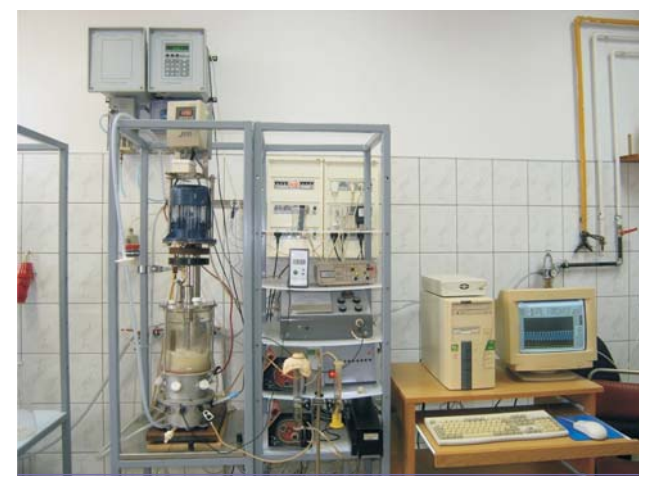

**Rys. 2.** Stanowisko laboratoryjne złożone z urządzeń różnych (3) producentów

czenie ikon (funkcji) zgodnie z typem danych i kierunkiem ich przepływu. Za pomocą prostych elementów graficznych można szybko zaimplementować nawet bardzo rozbudowane algorytmy sterujące oraz procedury odpowiedzialne za wizualizację wyników i komunikację z operatorem. Zastosowanie środowiska programistycznego LabVIEW znacznie skraca czas potrzebny na stworzenie programu kontrolującego przebieg eksperymentów laboratoryjnych.

 Podczas badań w bioreaktorze z układem pomiarowo-sterującym (rys. 3) przeprowadzono 78 eksperymentów, z których każdy trwał dwanaście lub szesna-

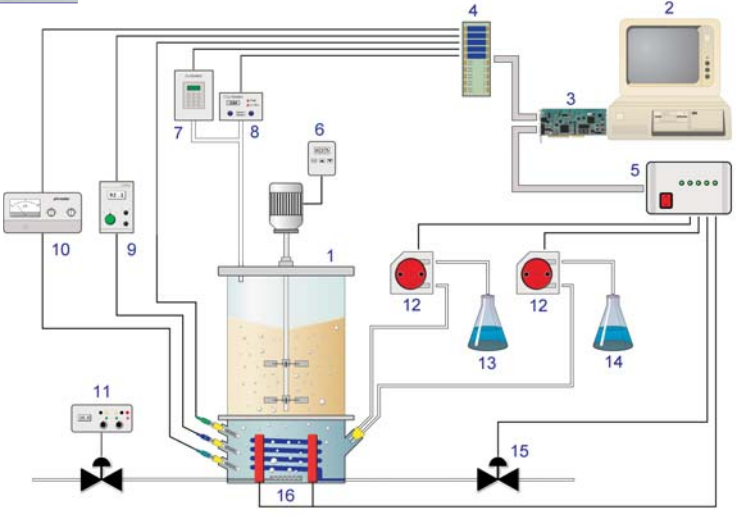

**Rys. 3.** Schemat układu pomiarowo-sterującego wykorzystanego w eksperymentach: 1 – bioreaktor, 2 – komputer PC, 3 – karta pomiarowa, 4 – moduły kondycjonujące, 5 – przekaźniki, 6 – regulator obrotów mieszadła, 7 – analizator  $O_2$ , 8 – analizator  $CO_2$ , 9 – analizator stężenia tlenu rozpuszczonego, 10 – czujnik pH, 11 – regulator dopływu powietrza, 12 – pompy perystaltyczne, 13 – zbiornik 25 % wody amoniakalnej, 14 – zbiornik pożywki, 15 – zawór wody chłodzącej, 16 – grzałki elektryczne

ście godzin. Monitorowano temperaturę, pH, stężenie tlenu rozpuszczonego w podłożu oraz zawartość tlenu i ditlenku węgla w gazach odlotowych. Sterowano grzałkami i zaworem wody chłodzącej oraz pompami perystaltycznymi dozującymi czynnik alkalizujący i pożywkę. Do kondycjonowania sygnałów pomiarowych wykorzystano moduły typu 5B, a sterowanie elementami wykonawczymi odbywało się za pomocą przekaźników ER-8. Centralną część systemu pomiarowo-sterującego stanowił komputer PC wyposażony w kartę pomiarową AX 5412LG firmy AXIOM. W zasobach firmy National Instruments można znaleźć ponad 6000 sterowników do urządzeń pochodzących od ponad 275 producentów [2].

#### Algorytm sterujący

Opracowana metoda sterowania dopływem pożywki w hodowli drożdży piekarskich wykorzystuje w swoim działaniu funkcję logistyczną postaci:

$$
f(t) = \frac{a}{1 + b \cdot e^{ct}} \tag{3}
$$

Stwierdzono, że funkcja ta bardzo dobrze oddaje czasowy profil zapotrzebowania drożdży na węglowodany. Wyniki eksperymentów pokazały, że można znaleźć takie parametry funkcji logistycznej, które zapewnią maksymalizację wydajności biomasy bądź szybkości właściwej wzrostu komórek drożdży [3]. Wyznaczono parametry logistycznego profilu bazowego i opracowano algorytm obliczania parametrów nowego profilu oparty na wartości parametru korygującego s, przy założeniu, że znane są parametry profilu bazowego, profile mają wspólny punkt początkowy  $W_0$  oraz, że począwszy od 39 godziny procesu oba profile mają przebieg równoległy (rys. 4).

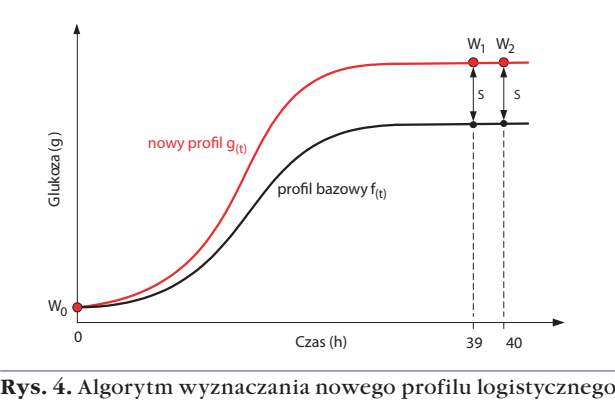

 Do obliczenia wartości jednego z parametrów nowego profilu logistycznego konieczne było użycie metody numerycznej, przy rozwiązywaniu wielomianu:

$$
A \cdot h^{40} - B \cdot h^{39} - C = 0 \tag{4}
$$

Do obliczania pierwiastków równania (4) opracowano specjalną procedurę w środowisku do obliczeń matematycznych MATLAB firmy MathWorks, Inc., które również zainstalowano na komputerze sterującym. Dzięki zintegrowaniu funkcjonalności LabVIEW i MATLAB możliwe było wykorzystanie ważnej z punktu widzenia prowadzenia badań naukowych, cechy pakietu. Za pośrednictwem technologii Active X, z wnętrza programu stworzonego w LabVIEW, uruchamiano procedurę MATLAB Script (rys. 5). Dzięki temu program sterujący otrzymywał dane niezbędne do płynnej realizacji algorytmu sterującego hodowlą drożdży piekarskich.

 Począwszy od wersji LabVIEW 8.0 wykonywanieskryptów *m-file* stało się możliwe bez korzystania z zewnętrznego oprogramowania, dzięki wbudowanemu modułowi MathScript. Jest to interfejs przeznaczony do wykonywania obliczeń matematycznych, którego

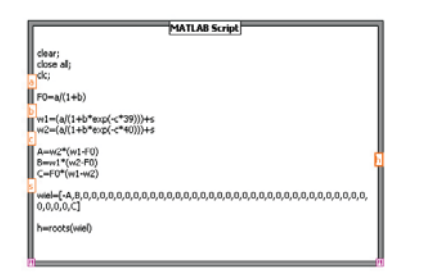

**Rys. 5.** Procedura obliczania pierwiastków wielomianu 40 stopnia – MATLAB Script

składnia jest zgodna ze skryptami *m-file* pochodzącymi ze środowiska MATLAB. MathScript ma ponad 700 wbudowanych funkcji i umożliwia łączenie programowania graficznego z tekstowym [2].

Wykorzystanie powyższych narzędzi umożliwiło powiązanie początkowej zawartości biomasy drożdży, którą oznaczano zaraz po uruchomieniu hodowli, z parametrami nowego profilu logistycznego. Zgodnie z tym profilem, program sterujący automatycznie – co 5 min – wyliczał, jaka porcja węglowodanów powinna zostać wprowadzona do bioreaktora, by dokładnie pokryć aktualne zapotrzebowanie komórek drożdży.

#### Interfejs użytkownika

Dzięki udostępnianym przez środowisko programistyczne elementom graficznym powstał przejrzysty i czytelny interfejs użytkownika, który pozwala na intuicyjną obsługę programu (rys. 6). Monitorowane parametry wyświetlano w formie liczbowej oraz prezentowano w postaci przebiegu czasowego, co bardzo ułatwiało określenie aktualnego stanu procesu. Na ekranie dostępny jest panel do wprowadzania wartości zadanych dla układów regulacji oraz kontrolki sygnalizujące działanie elementów wykonawczych. Wyświetlane są również parametry funkcji logistycznej, według której wprowadzana jest pożywka do bioreaktora.

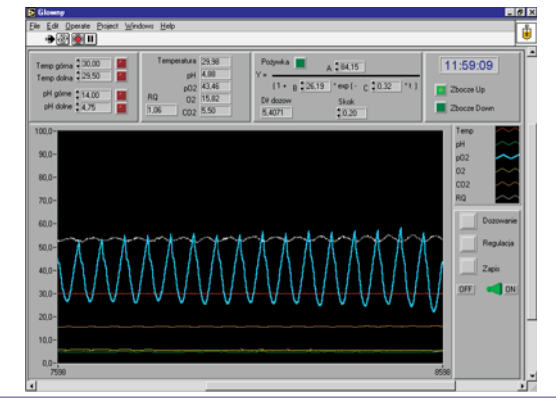

**Rys. 6.** Interfejs użytkownika programu sterującego

Podczas badań laboratoryjnych skorzystano z bogatego zestawu możliwości komunikacyjnych pakietu LabVIEW. Podczas realizacji dwunasto- i szesnastogodzinnych eksperymentów pojawiła się konieczność wykonywania wielu innych czynności w tym samym czasie, m.in.: przeprowadzano analizy pobranych próbek, realizowano zajęcia dydaktyczne ze studentami, brano udział w wyjazdowych spotkaniach służbowych. Ogromnym ułatwieniem w tych sytuacjach była możliwość zdalnego dostępu do interfejsu użytkownika programu sterującego za pomocą tradycyjnej przeglądarki internetowej. Wykorzystana została technologia Web Server wbudowana w środowisko LabVIEW. Jest to klasyczny serwer http, który umożliwia publikowanie panelu frontowego aplikacji sterującej w postaci strony www.

Web Server można uruchomić nawet nie posiadając gruntownej wiedzy na temat działania sieci i protokołu TCP/IP. Należy jedynie wybrać jedną z dostępnych opcji:

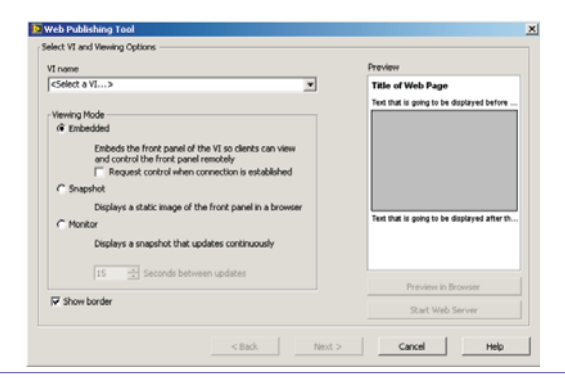

**Rys. 7.** Konfigurowanie modułu Web Publishing Tool

wyświetlenia pojedynczego obrazu, ciągłego uaktualniania w określonych odstępach sekundowych lub możliwość zdalnego sterowania programem z okna przeglądarki (rys. 7). Użytkownik definiuje także, dla jakich adresów IP jego strona internetowa będzie widoczna, co zabezpiecza aplikację przed dostępem osób niepowołanych [2].

Podczas badań zdalne sterowanie aplikacją nie było konieczne. Regularnie korzystano z możliwości podglądu panelu użytkownika w oknie przeglądarki internetowej, dzięki czemu większość zakłóceń w przebiegu eksperymentów szybko wychwycono i podjęto (najczęściej telefonicznie) odpowiednie kroki w celu ich skorygowania.

## Podsumowanie

Przedstawione rozwiązanie pozwoliło na automatyczne i sprawne przeprowadzenie kilkudziesięciu eksperymentów, dzięki którym opracowano prostą i tanią metodę hodowli drożdży piekarskich przeznaczoną dla małych i średnich firm. Metoda ta nie wymaga stosowania drogich przyrządów pomiarowych i zapewnia osiąganie wyników na poziomie zbliżonym do rozwiązań wykorzystujących dużo bardziej rozbudowane systemy i skomplikowane algorytmy. Planowane są dalsze eksperymenty, w których współpraca środowisk LabVIEW i MATLAB zostanie wzbogacona o techniki sztucznej inteligencji umożliwiające optymalizację sterowania procesem hodowli drożdży piekarskich.

#### **Bibliografia**

- 1. Akada R.: *Genetically Modified Industrial Yeast Ready for Application. Journal of Bioscience and Bioengineering*, Vol. 94, No. 6, pp. 536–544 (2002).
- 2. Materiały reklamowe firmy National Instruments.
- 3. Miśkiewicz T., Borowiak D.: *A logistic feeding profile for a fed-batch baker's yeast process*. Electronic Journal of Polish Agricultural Universities, Vol. 8, No. 4 (2005).
- 4. Sobczak E.: *Możliwości zwiększenia wydajności drożdży piekarskich*. Przegląd Piekarski i Cukierniczy Nr 5, s. 15–17 (1991).
- 5. Van Dam H. W.: *The Biotechnology of Baker's Yeast: Old or New Business?* In Chemistry and Physics of Backing, pp. 117–131 (1986). ■